# Az *Alapvető tudnivalók a Macbook Pro gépről*című útmutató beszerzése

Ha többet szeretne megtudni a Macbook Pro beállításáról és használatáról, tekintse meg az *Alapvető tudnivalók a MacBook Pro gépről* című útmutatót. Az útmutató megtekintéséhez látogassa meg a <help.apple.com/macbookpro> weboldalt.

### Támogatás

Részletes támogatási információkat a [www.apple.com/hu/support/macbookpro](http://www.apple.com/hu/support/macbookpro) weboldalon találhat. Ha szeretne kapcsolatba lépni az Apple-lel, keresse fel a [support.apple.com/hu-hu/contact](http://support.apple.com/hu-hu/contact) weboldalt.

# $\triangle$  MacBook Pro

# Üdvözli a MacBook Pro

A MacBook Pro automatikusan elindul, amikor felnyitja a kijelzőt. A Beállítási asszisztens segít Önnek mindent beállítani

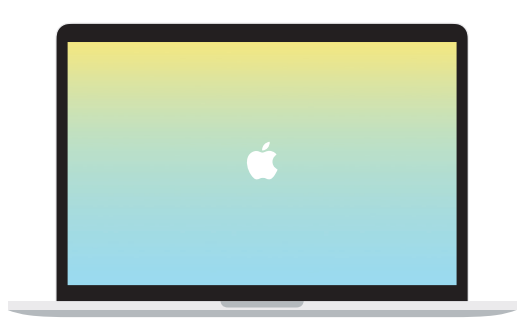

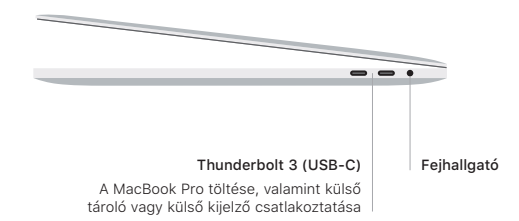

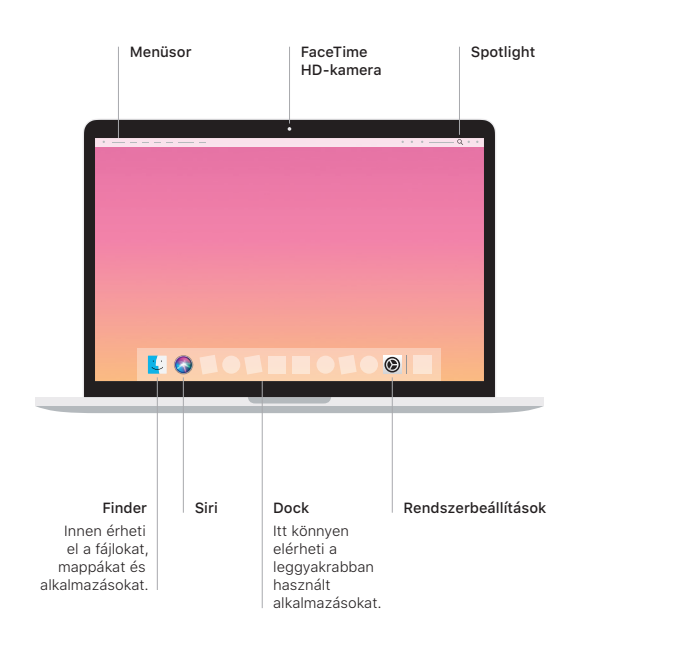

## Touch Bar

A Touch Bar dinamikusan változik az aktuális alkalmazástól és tevékenységtől függően. A jobb oldalon található Control Strip használatával szabályozhatja az olyan gyakran használt vezérlőket, mint a hangerő vagy a fényerő. Koppintson az & elemre a Control Strip kinyitásához. Koppintson az ⊗ elemre a bal oldalon a bezáráshoz.

#### Touch ID

Ujjlenyomatát használhatja a MacBook Pro feloldásához és vásárlásokhoz az App Store-ban, az iTunes Store-ban, az Apple Booksban, és az Apple Paytechnológiát használó weboldalakon.

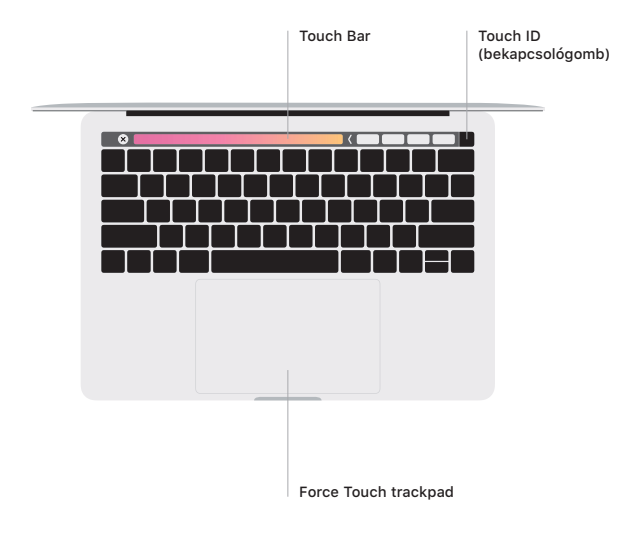

## Multi-Touch trackpad kézmozdulatok

A fel, le vagy oldalra történő görgetéshez húzza el két ujját a trackpaden. Legyintsen két ujjal a weboldalak, dokumentumok oldalai közötti váltáshoz. Kattintson két ujjal a jobb kattintáshoz. Arra is lehetősége van, hogy a kattintást követően jobban megnyomva a trackpadet, a szövegre Erős kattintással kattintva további információkat jelenítsen meg. Ha többet szeretne megtudni, válassza a Rendszerbeállítások elemet a Dockban, majd kattintson a Trackpad lehetőségre.